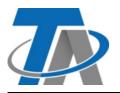

#### **Technische Alternative RT GmbH**

A-3872 Amaliendorf, Langestraße 124 Tel +43 (0)2862 53635 mail@ta.co.at

Manual Version 1.05

## Please read before commissioning!

This booklet explains the basic operation of the **UVR67** controller. More detailed information on operation, programs and installation can be found in the enclosed booklets or on <u>www.ta.co.at</u>.

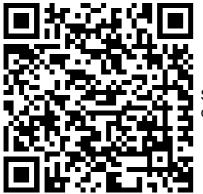

Scan this QR code for a link to a video tutorial on our official YouTube channel! (German only)

## **Basic operation**

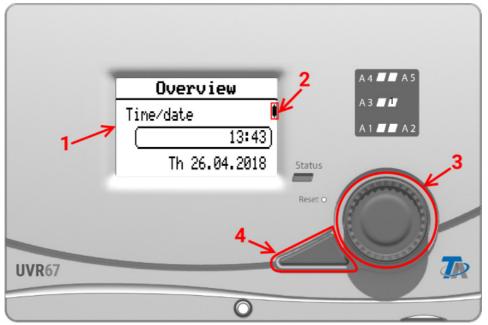

The display (1) on the front shows information about sensor values, menu position, parameterisation, etc.

The bar (2) on the right of the display moves along with the vertical position in the currently open menu. (Scroll bar)

The dial (3) to the right of the display is used for navigation. A clockwise rotation moves you down the menu; anti-clockwise moves you up.

Pressing the dial (3) opens the selected menu/allows you to change the selected value/parameter. (= Enter button)

Pressing the button (4) to the left of the dial exits a menu. (= Back button)

Pressing "Enter" (3) or "Back" (4) relates to the value/menu item with a border around it on the display.

# User levels and password entry

The majority of all setting options are password-protected to prevent unauthorised persons from operating the controller. There are three user levels:

- User
  - Can change time and date information, and otherwise only view values.
- Technician
  - Additional access to the technician level, where e.g. parameters and manual mode of the outputs can be changed.
- Expert
  - Access to all setting options on the controller.

The expert password is therefore required to be able to operate the controller fully. It is factory set to **64.** 

#### Example: Password entry for expert access and program selection

| Turn the dial clockwise until there is a border around the entry <b>User</b> in the main menu. To confirm, press the dial (= Enter key).                                                                                                    | Overview                                |  |
|----------------------------------------------------------------------------------------------------|-----------------------------------------|--|
|                                                                                                    | Settings                                |  |
|                                                                                                    | User 🔶                                  |  |
|                                                                                                    | Version                                 |  |
| The active user is always shown in bold in this menu. In the illustra-<br>tion this is the <b>User</b> .                                                                                                    | User                                    |  |
| Turn the dial clockwise until there is a border around <b>Expert</b> . Press the dial to confirm.                                                                                                    | User                                    |  |
|                                                                                                    | Techni ci an                            |  |
|                                                                                                    | Expert 🔶                                |  |
| The password query for expert access appears. Enter the password digit by digit. To do so, press the dial, which opens a column for selecting the first digit.                                                                                              | Enter password                          |  |
|                                                                                                    |                                         |  |
| Turn the dial clockwise to scroll down until the required number is<br>highlighted. In the example, the default password for expert access is<br>entered, <b>64</b> . You therefore scroll to the first digit <b>6</b> and confirm by<br>pressing the dial. |                                         |  |
| The first digit has been entered.<br>To enter the second digit, turn<br>the dial one notch clockwise. The<br>arrow moves to the blank space<br>next to the digit you have already<br>entered.                                                               | Enter password<br>6<br>•<br>•<br>•<br>• |  |

| Press the dial to open the entry again and select <b>4</b> . Press the dial to confirm.                                                                                                    | Ent <sup>2</sup> password<br>6 <b>4</b><br>6<br>7<br>X (* |
|----------------------------------------------------------------------------------------------------|-----------------------------------------------------------|
| Once the full password has been entered, the entire entry still needs<br>to be confirmed. Turn the dial clockwise until there is a bold border<br>around the tick. Then press the dial.                                                                    | Enter password                                            |
|                                                                                                    |                                                           |
| In the example, the <b>Expert</b> is now shown in bold; there is now expert<br>access to the controller. If the expert is not shown in bold, the pass-<br>word was not entered successfully. The expert password may have<br>been changed by another user. | User                                                      |
|                                                                                                    | User                                                      |
| been enanged by another user.                                                                                                    | Technician                                                |
|                                                                                                    | Expert                                                    |
|                                                                                                    | 0k                                                        |
| The settings that can now be made with expert access are in a differ-<br>ent menu. Press Back to return to the main menu. From there, navi-                                                                                                    | Overview                                                  |
| gate to the item Settings (turn the dial anti-clockwise to navigate                                                                                                    | Settings                                                  |
| upwards in the menu).<br>Press the dial to open the menu.                                                                                                    | User                                                      |
|                                                                                                    | Version                                                   |
| The items <b>Technician level</b> and <b>Expert level</b> are now available.                                                                                                    | Settings                                                  |
| <b>Technician level</b> contains settings such as parameters (temperature thresholds, etc.), time programs and datalogging.                                                                                                    | Technician level                                          |
| <b>Expert level</b> contains the program selection, settings for inputs and outputs, and other fundamental points.                                                                                                    | Expert level                                              |
|                                                                                                    | Display                                                   |
|                                                                                                    | Data admin                                                |
| Go to the program selection: Turn the dial clockwise until there is a border around <b>Expert level</b> . Press the dial to open the expert level.                                                                                                    | Settings                                                  |
|                                                                                                    | Technician level                                          |
|                                                                                                    | (Expert level                                             |
|                                                                                                    | Display                                                   |
|                                                                                                    | Data admin                                                |
| This menu contains a large number of settings. In our example, the program is to be changed, so the menu <b>Programming settings</b> is opened.                                                                                                    | Expert level                                              |
|                                                                                                    | Programming<br>settings                                   |
|                                                                                                    |                                                           |

| Concor monu

| In this menu you need to look out for<br>ample there is a border around <b>Progr</b><br>set value.<br>If the program is to be changed, pres<br>the bold border is shown around " <b>Pro</b> | <b>am</b> . The number <b>0</b> below it is the as the dial in the usual way while | Programming<br>settings<br>Program<br>0<br>Assignmt of free<br>outputs      |
|----------------------------------------------------------------------------------------------------|------------------------------------------------------------------------------------|-----------------------------------------------------------------------------|
| The display <b>0-999</b> is the setting range<br>red border) is the current value.                                                                                                    | e. The number below this (with a                                                   | Program<br>0 -<br>999<br>0                                                  |
| If the dial is turned clockwise, the prog<br>with each notch. Turn anti-clockwise<br>Once the required number has been r<br>dial.<br>Press Back to cancel the entry.                        | to decrease the number.                                                            | Program<br>0 -<br>999<br>16                                                 |
| The program has been set successfu                                                                                                    | ılly.                                                                              | Programming<br>settings<br>Program<br>[16<br>Assignmt of free<br>outputs    |
| After setting the program, the <b>Pa-</b><br><b>rameters</b> at the <b>Technician level</b><br>need to be adapted according to<br>the selected program and the local<br>conditions.         | Settings<br>Technician level<br>Expert level<br>Display<br>Data admin              | <b>Technician level</b><br>Parameters<br>Time program<br>Timer<br>Time/date |

When making any settings and carrying out any installation work, please observe the other enclosed instructions, especially the safety instructions they contain.

Subject to technical modifications as well as typographical and printing errors. This manual is only valid for devices with the corresponding firmware version. Our products are subject to constant technical advancement and further development. We therefore reserve the right to make changes without prior notice.